**dms**

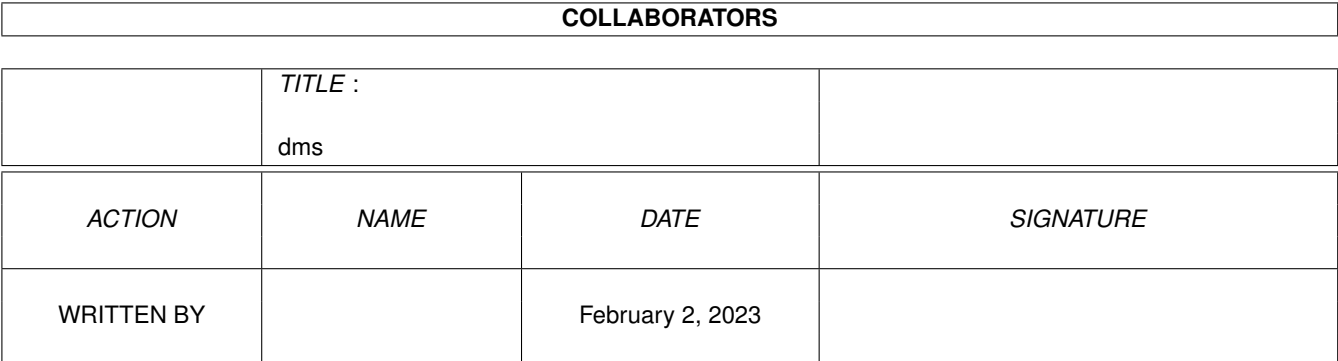

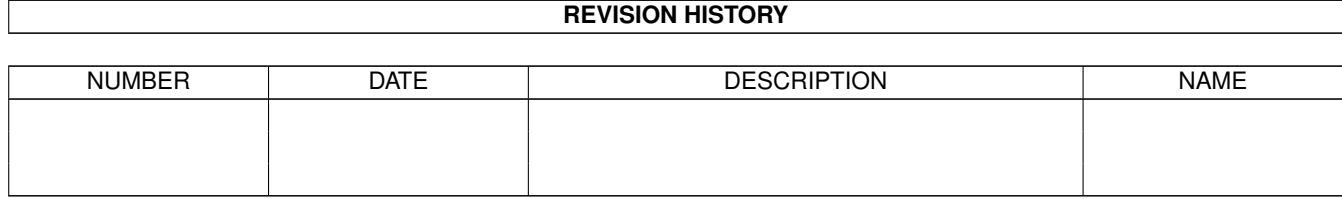

# **Contents**

#### $1$  dms

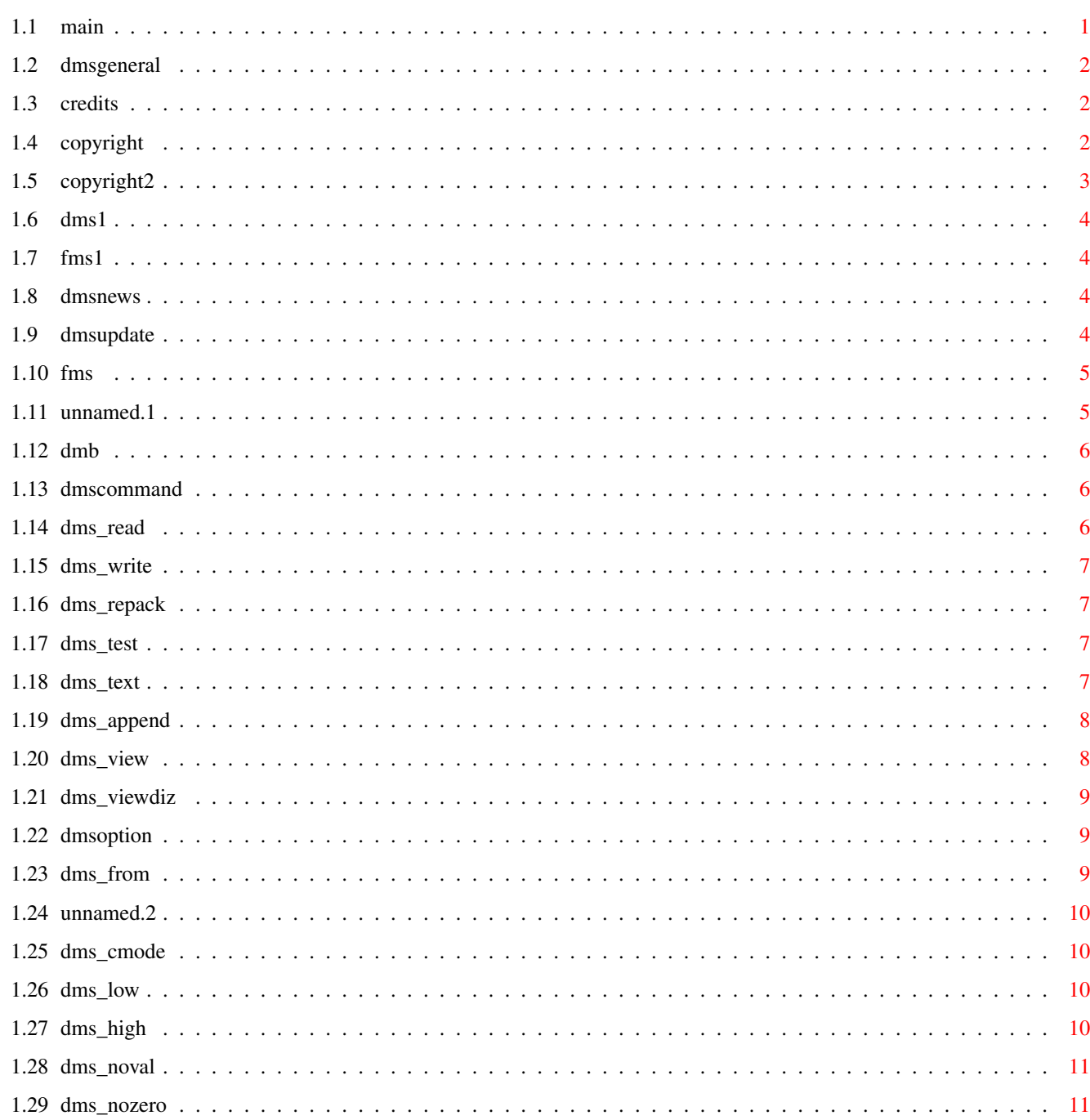

 $\mathbf{1}$ 

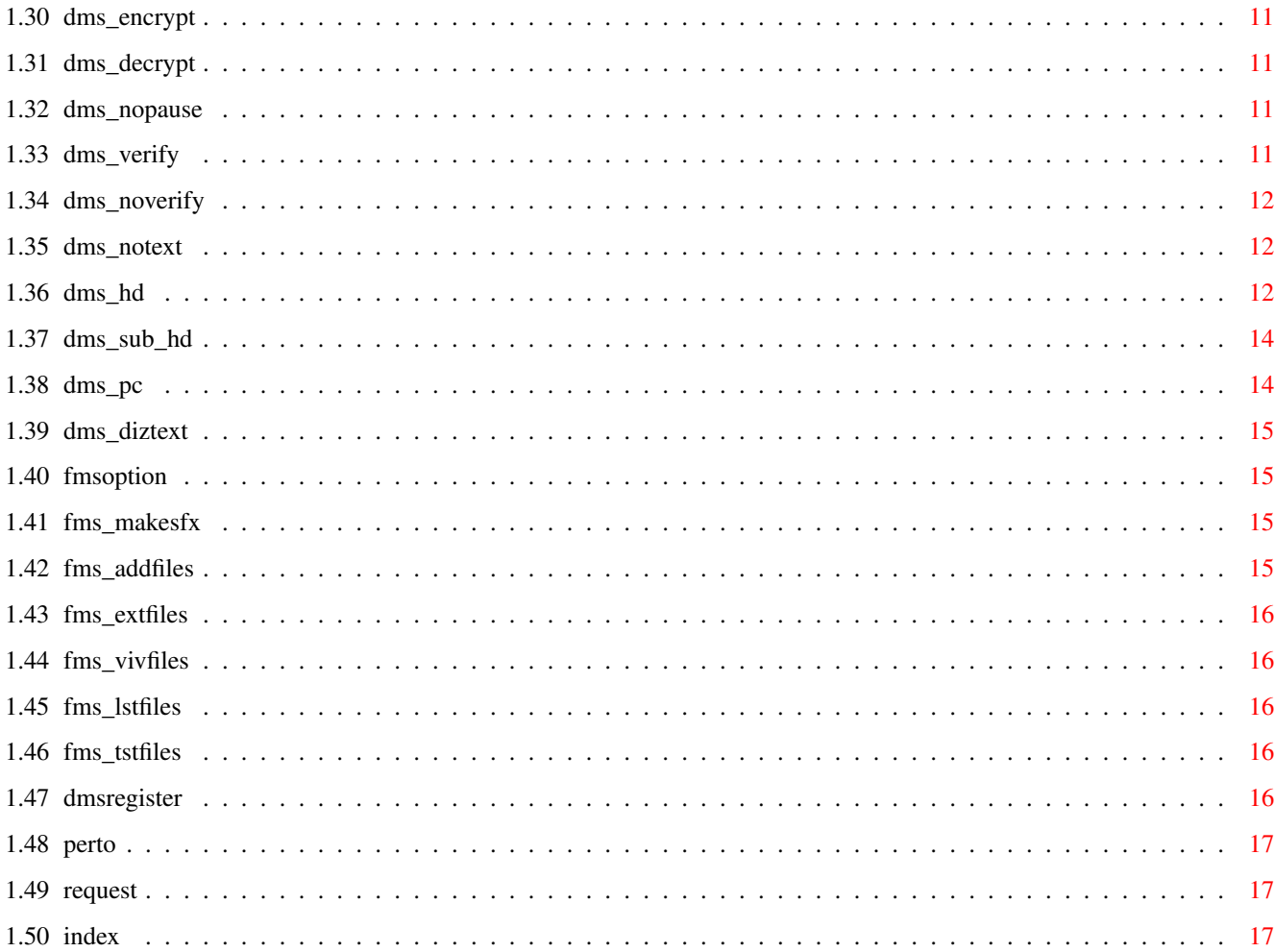

# <span id="page-4-0"></span>**Chapter 1**

# dms

<span id="page-4-1"></span> $1.1$  main

 $\star$ 

 $\star$ 

 $\star$ 

 $\star$ 

 $\star$ 

DATE:  $\leftrightarrow$  $\hookleftarrow$ 18.3.1994 Device-Masher System v2 By ParCon Software Table of contents: About DMS DMS NEWS! DMS commands DMS options FMS options Copyright Credits  $\star$ Device-Masher System DEVELOPED on the Amiga, FOR THE AMIGA AND used on the AMIGA ONLY!. It's all about making the right choice, so when YOU have to choose.  $\star$  $\star$ CHOOSE D M S .  $\star$  $\ddot{\phantom{1}}$  $\frac{1}{2}$ | "There can be, only one!" said the student. | The Master just looked back at him with a sad expression. |

DMS:

# <span id="page-5-0"></span>**1.2 dmsgeneral**

Device-Masher System, is a tool for compressing disks, and transfer the compressed file with modem. Or in other cases, you can compress the disk, and if possible you can copy the compressed file to another disk and have 2 disks on one, if they can fit the 880K disk. Mainly people uses DMS, for transfering of disks with modem. Device-Masher system, is based on the Disk-Masher System, developed in 1990 by SDS software. Same algorithms are used, so compability will not be a problem. DMS can be used with old files packed with Disk-Masher, and the other way around. There are a few modes which is not unpackable with the old Disk-Masher, and if you try , you will just get informed that you need a newer version.

+-----------------------------------------------------------+

# <span id="page-5-1"></span>**1.3 credits**

Kenneth Perto (BBS: Perto's Asshole) ^^^^^^^^^^^^^^^^^^^^^^^^^^^^^^^^^^^^^ Testing the PC functions in DMS...

Nicholas Clarke ^^^^^^^^^^^^^^^ For Making the WINDOW INTERFACE for DMS ...

Erik Løvendahl Sørensen (SAFE HEX INTERNATIONAL)  $\lambda$ For supply of needed material to make the virus check, in DMS v2.0

# <span id="page-5-2"></span>**1.4 copyright**

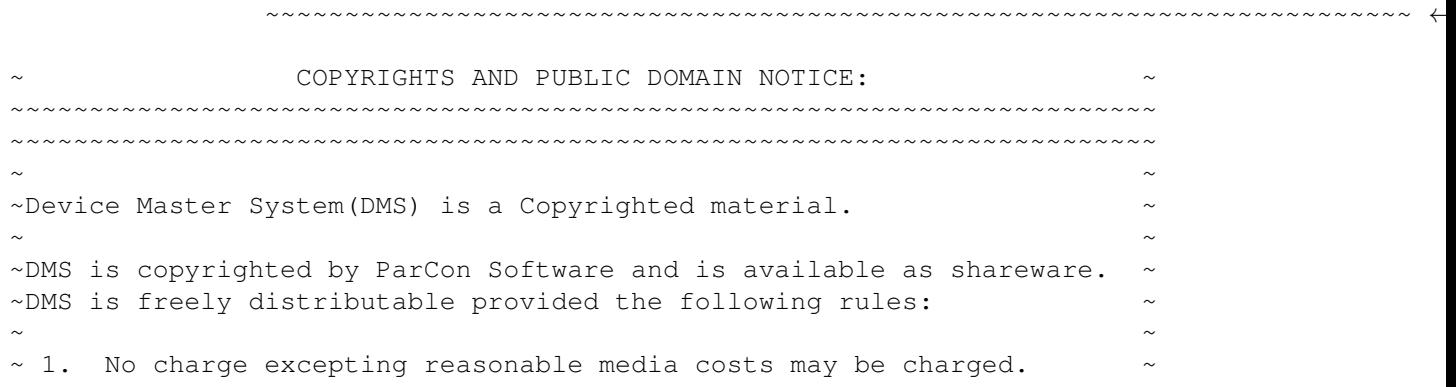

←-

~ ~  $\sim$  2. The program and documentation may not be modified in any way. ~ ~  $~\sim$  3. The program package have all the files, as described in the CONTENTS.DOC . ~ ~  $\sim$ ParCon Software will be in no way liable for damages, incidental or  $\sim$  $\sim$  consequential, arising from the use or misuse of The Device-Masher,  $\sim$ ~or for any claim by any other party. Use this program at your own ~  $\sim$  risk. No warranty is given either expressed or implied. Terms of  $\sim$ ~ registration are subject to change without notice. ~ ~ ~ ~ ~ ~ ~ ~~~~~~~~~~~~~~~~~~~~~~~~~~~~~~~~~~~~~~~~~~~~~~~~~~~~~~~~~~~~~~~~~~~~~~~~ ~ ~ Evaluation limitations  $\rightarrow$  $\sim$ ~~~~~~~~~~~~~~~~~~~~~~~~~~~~~~~~~~~~~~~~~~~~~~~~~~~~~~~~~~~~~~~~~~~~~~~~  $\sim$ This version of DMS is released as shareware, and is limited for some  $\sim$ ~options. A full version is available to registered users. ~ ~The registered version features: ~ ~ ~ ~ ~ A new version of DMS which can pack disks %40 faster. ~  $\sim$  And got special options related to the DMS.DEVICE, which makes  $\sim$  $\sim$  them run at high-speed, like a normal diskdrive. ~ ~  $~\sim$  A full version of DMS WINDOW which is  $~40$  faster in packing, ~ compared to previous DMSWIN versions. ~ ~ ~ ~ Other utilities made by ParCon Software. ~ ~ ~ ~ ParCon Software will send you the lastest updated version, for free. ~  $\sim$  and you will receive another update, if made, for free.  $\sim$ ~ If you want us to continue sending you updated versions, or ~  $~\sim$  new programs made by us, you must add \$5 to the registration fee, ~ for each package extra you want to receive. ~ ~ ~ READ THE REGISTER DOCUMENTATION FOR MORE INFORMATION ON REGISTER ~~~~~~~~~~~~~~~~~~~~~~~~~~~~~~~~~~~~~~~~~~~~~~~~~~~~~~~~~~~~~~~~~~~~~~~~ ~~~~~~~~~~~~~~~~~~~~~~~~~~~~~~~~~~~~~~~~~~~~~~~~~~~~~~~~~~~~~~~~~~~~~~~~

# <span id="page-6-0"></span>**1.5 copyright2**

~~~~~~~~~~~~~~~~~~~~~~~~~~~~~~~~~~~~~~~~~~~~~~~~~~~~~~~~~~~~~~~~~~~~~~~~ ←- Evaluation limitations in DMS ~~~~~~~~~~~~~~~~~~~~~~~~~~~~~~~~~~~~~~~~~~~~~~~~~~~~~~~~~~~~~~~~~~~~~~~~ In the Evaluation version, you have limited access to the some of the

options in DMS.

Device-Masher System (DMS) File-Masher System (FMS) How do I get a FULL version

### <span id="page-7-0"></span>**1.6 dms1**

- 1: DMS will run at aprox. 40% slower speed, when compressing disks.
- 2: DMS cannot make the High-Speed '.DMS' files, using the "DEVFIX" option.
- 3: FMS will not include file flags(rwed), and file comments. Wildcards are disabled.

# <span id="page-7-1"></span>**1.7 fms1**

- 1: files larger than 66 kilobytes cannot be packed with the evaluation version.
- 2: you will only be able to pack one directory at a time, if this directory contains subdirectories, FMS will skip this subdirectory.
- 3: FMS will not include file flags(rwed), and file comments. Wildcards are disabled.

#### <span id="page-7-2"></span>**1.8 dmsnews**

DMS NEWS REGION

UPDATE Information on DMS (NEWEST VERSION ONLY)

File-Masher System (FMS) File-Masher System WBench (DMS WB)

Device-Masher Backup

#### <span id="page-7-3"></span>**1.9 dmsupdate**

BUGS:

- 1. WHEN DMS INSTALLED A DISK, IT DID NOT USE THE DISK IDENTITY : FFS/DIRCACHE/INTERNATIONAL.
- 2. FILE ID.DIZ DESCRIPTION WAS BEING PACKED, SO THE BBS'S UTILITIES COULD NOT EXTRACT THE FILE\_ID.DIZ CORRECTLY.
- 3. ONLY THE REGISTERED VERSION OF DMS V2 COULD DETECT READ-ERRORS ON SOURCE DISK, I HAVE CHANGED THAT TO WORK WITH EVALUATION COPIES.

UPDATED:

- 1. IT'S NOW POSSIBLE TO BREAK 'DMS' WHEN YOU ARE REQUESTED FOR A DISK.
- 2. .FMS FILE VERSION NUMBER HAVE BEEN CHANGED TO FOLLOW THE EARLIEST VERSION OF DMS 2.0 , SO PEOPLE KNOWS WHICH 'DMS' TO USE, WHEN THEY GET A .DMS IMAGE WITH FILES ADDED TO IT.
- 3. DMS WBENCH IS FINISHED AND IS INCLUDED IN THIS PACKAGE.
- 4. ADDED THE FILE\_ID.DIZ EXTRACTER/VIEWER IN THIS VERSION.

#### <span id="page-8-0"></span>**1.10 fms**

DMS WB:

DMS WB is a Workbench based version of DMS. It works just like DMS but is iconbased. DMS WB got a few more advantages, such as being multitasking, so you can write a .DMS file, while you're viewing the information about it, or you can compress a disk using another drive. Because DMS WB can do 4 commands at a time, you have 4 information outputs at the right side of the DMS WB window. DMS WB has been tested on, Kickstart 1.3 / 2.x / 3.x . You can use either reqtools.library or asl.library, for filerequests. Included on the disk are both asl.library and reqtools.library, just rename the needed reqtoolsXX.library for use on your kickstart version, to reqtools.library.

note, DMS WB is limited in speed and some operations, so register and get a full version, by reading the register.me file.

### <span id="page-8-1"></span>**1.11 unnamed.1**

File-Masher System Version 2.01 DOCUMENTATION

FMS is a part of DMS, which allows the user to pack files and include those files to the .DMS file.

DMS and FMS, a 2-in-one file packing utility. FMS is file compressor for data or executable files. its nothing new that LhA, already did quite a job on that. DMS shows that it can compete with LhA in file packing, and combining both Diskimages and files in one single file makes it even more powerful.

FMS will detect DMS images(tracks) and tell you its here, if found. and DMS will do the same when unpacking tracks.

When packing whole directories, FMS is very simple to use for that. Specify directory for packing, and the directory + subdirectories will be packed without doing anything, but specifying the directory.

#### <span id="page-9-0"></span>**1.12 dmb**

Device-Masher Backup is basically a Harddrive backup system, which is able to pack the files with the mode used by DMS. DMB will also be able to function without packing mode, but generally its made for the purpose of saving disks when making a backup.

#### <span id="page-9-1"></span>**1.13 dmscommand**

RE<sub>1</sub>

V<sub>I</sub>

TE<sub>x</sub>

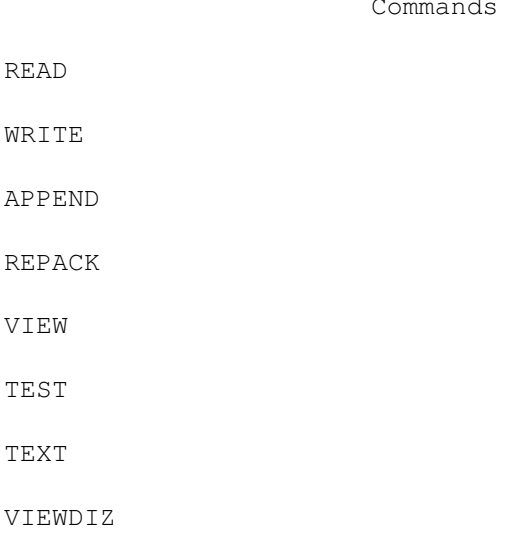

for DMS

#### <span id="page-9-2"></span>**1.14 dms\_read**

This command will read and compress a disk. The basic usage for this command is:

```
dms 7 / 18
```
DMS Read file[.DMS] [FROM Dev:] [TEXT filetext] [CMODE mode] [LOW lowtrack] [HIGH hightrack] [NOVAL] [NOZERO] [ENCRYPT password] [PC] [HD]

file[.DMS]

- the output file which will contain the archived disk.

#### <span id="page-10-0"></span>**1.15 dms\_write**

This command will uncompress and write a disk. The basic usage for this command is:

DMS Write file[.DMS],,, [TO Dev:] [LOW lowtrack] [HIGH hightrack] [NOVAL] [NOTEXT] [NOPAUSE] [DECRYPT password] [PC] [HD]

file[.DMS],,,

- One or more input files to be extracted. Standard AmigaDOS wildcards are supported.

## <span id="page-10-1"></span>**1.16 dms\_repack**

This command allows you to recompress an older DMS archive. It can also be used as a simple split utility. The basic usage for this command is:

```
DMS Repack file[.DMS] [TO file2[.DMS]] [LOW lowtrack] [HIGH hightrack]
                      [CMODE mode]
```
#### <span id="page-10-2"></span>**1.17 dms\_test**

This command will test the integrity of a DMS archive. The basic usage for this command is:

DMS Test file[.DMS],,,

file[.DMS],,,

- One or more input files to be tested. Standard AmigaDOS wildcards are supported.

#### <span id="page-10-3"></span>**1.18 dms\_text**

This command will display any banner text in a DMS archive. This is used to quickly find out information about an archive without having to extract it. The basic usage for this command is:

DMS Text file[.DMS],,,

file[.DMS],,,

- One or more input files to display text. Standard AmigaDOS wildcards are supported.

#### <span id="page-11-0"></span>**1.19 dms\_append**

(OPERATION OPTION) :> MUST BE WRITTEN DIRECTLY AFTER THE "DMS" command name.

Sometimes you need to pack multiply track, ex. 2 and 5. and the tracks is not followed by eachother, so normally you would DMS 2 or more files to do it.... That is not nessessary anymore DMS can APPEND a single track to your DMS file.. and makes it easier for you to join single tracks into one DMS file.

The APPEND option supports all other available suboptions, like TEXT,NOZERO e.t.c..

\*example: DMS APPEND <NAME>.DMS LOW <xx> HIGH <xx>

#### <span id="page-11-1"></span>**1.20 dms\_view**

(OPERATION OPTION) :> MUST BE WRITTEN DIRECTLY AFTER THE "DMS" command name.

This command will view information about a DMS archive. The basic usage for this command is:

DMS View file[.DMS],,, [FULL]

file[.DMS],,,

- One or more input files to be viewed. Standard AmigaDOS wildcards are supported.
- Several things have been changed to be compatible with the new changes in v1.51, and preivous versions will NOT report the same information about the file, as DMS v1.51 will do.

\*example: DMS VIEW <NAME>.DMS <FULL>

# <span id="page-12-0"></span>**1.21 dms\_viewdiz**

You may want to view a FILE\_ID.DIZ in a .DMS file, this can be done by using this command. If you want to save this description, you can add "SAVE" after the .DMS file and a filename the file\_id.diz will be saved as.

\*example:

```
DMS VIEWDIZ <NAME>.DMS SAVE <myname>
```
# <span id="page-12-1"></span>**1.22 dmsoption**

Options for DMS

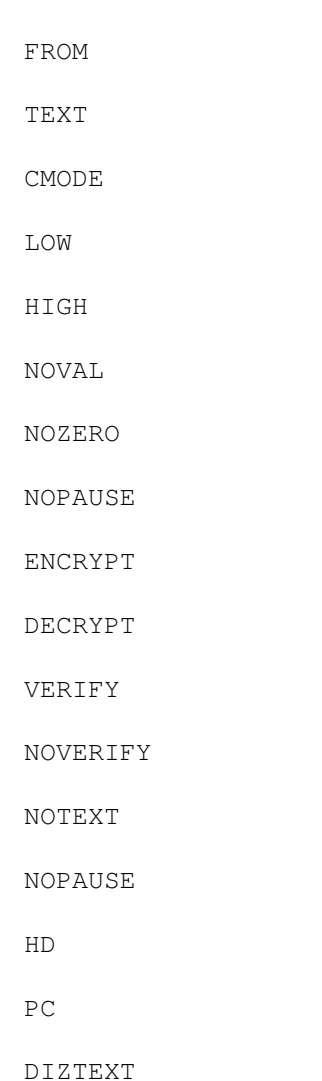

# <span id="page-12-2"></span>**1.23 dms\_from**

FROM Dev:

- Will read the disk from a different device. The default device is DF0: (internal drive). You may choose any device as long as it has 80 tracks, 2 sides, 11 sectors/track, and 512 bytes per sector. Examples: DF0:, DF1:, DF2:, DF3:, RAD:, FM0:, FF0:, etc.

# <span id="page-13-0"></span>**1.24 unnamed.2**

TEXT filetext

- Causes DMS to read in the file 'filetext' and add it to the archive. When the archive is extracted the text will be displayed before writing the disk. This is useful for identifying disks or giving other information about the archive.

#### <span id="page-13-1"></span>**1.25 dms\_cmode**

CMODE mode

- Chooses the compression mode used. Mode is either NONE, HEAVY1, HEAVY2, or BEST

The default mode is BEST

Available modes are:

NONE - No Compression is performed (Straight Read). HEAVY1 - Heavy compression, good speed/compression ratio. HEAVY2 - Best available compression. Only available with >1meg ram. BEST - Chooses Best compression method for available memory.

#### <span id="page-13-2"></span>**1.26 dms\_low**

LOW lowtrack

- Specifies the starting track to read from. The default is track 0. Lowtrack must be a value from 0 to 79.

#### <span id="page-13-3"></span>**1.27 dms\_high**

HIGH hightrack

- Specifies the ending track to stop at. The default is track 79. Hightrack must be a value from 0 to 79.

#### <span id="page-14-0"></span>**1.28 dms\_noval**

NOVAL

- Stops DMS from inhibiting the disk validator when reading the disk.

#### <span id="page-14-1"></span>**1.29 dms\_nozero**

NOZERO

- Normally DMS will read the AmigaDOS bitmap from the disk and archive only sectors which are being used. If the disk is a non-filing system disk or has a bad bitmap, DMS will automatically archive the whole disk. In EXTREME cases DMS will make a wrong assumption about the type of disk it is archiving. NOZERO will cause DMS to archive the whole disk totally ignoring the disk bitmap. Generally you will rarely if ever have to use this option.

#### <span id="page-14-2"></span>**1.30 dms\_encrypt**

ENCRPYT password

- Causes DMS to encrypt the input from the disk using the password supplied. 'password' is any alphanumeric word you desire. Examples: Joe, Fred, ABC1234, ONLY-FOR-ME, etc.

#### <span id="page-14-3"></span>**1.31 dms\_decrypt**

DECRPYT password

- Causes DMS to decrypt the archive with the password 'password'. This is only used if the archive was previously encrypted. 'password' must be the EXACT same one used when encrypting the file otherwise the archive will not be processed correctly.

#### <span id="page-14-4"></span>**1.32 dms\_nopause**

- Stops DMS from pausing after displaying any text from the archive.

# <span id="page-14-5"></span>**1.33 dms\_verify**

:> DEFAULT

We have all tried to unpack Disks and later found out, that the disk had read/write errors. Now I can proudly say, that DMS will ALWAYS, unless specified, unpack with VERIFY on, why do it without?... DMS will tell you IF an error occured, and report to you the BAD TRACK.

DMS will try to write the track 3 times, and after 3 error reports, DMS will continue writing and report to you the bad track.

### <span id="page-15-0"></span>**1.34 dms\_noverify**

(SUBOPTION) :> SELECTABLE

You can disable the VERIFY , by adding the NOVERIFY option at the end of the command line. But I do not recommend it! as DMS would then function in almost the same way as previous versions...

\*example: DMS WRITE <NAME>.DMS NOVERIFY

#### <span id="page-15-1"></span>**1.35 dms\_notext**

(SUBOPTION) :> SELECTABLE

The NOTEXT option have been changed to ignore Track 0 (bootblock) advert texts to be shown, too...if prefered?!...

\*example: DMS WRITE <NAME>.DMS NOTEXT

### <span id="page-15-2"></span>**1.36 dms\_hd**

(SUBOPTION)

:> SELECTABLE

READING HD DISKS  $\lambda$ 

NOTE TO USERS OF DMS v 1.5x: READHD

Since Kickstart 3.0, shipped with the A1200/A4000. The AmigaDos  $\leftrightarrow$ can read/write HighDensity(DUAL FORMAT) disks. But untill now, no Diskimploder/packer supports the option of packing those disk types. DMS can take those 1.7Meg disks now. Just remember that this version of DMS do not check IF you are unpacking to a normal doubledensity disk, and writing a Highdensity DMS file, to a normal disk will result in an error. And writing the HighDensity DMS files also needs a new WRITE option, explained later in this documentation. The HD option supports all other available suboptions, like TEXT,NOZERO e.t.c.. NOTE: you cannot REPACK a HighDensity .DMS file. \*example: DMS READ <NAME>.DMS HD WRITING HD DISKS  $\lambda$ NOTE TO USERS OF DMS v 1.5x: WRITEHD If you want to unpack a DMS file which is packed using the  $\leftrightarrow$ HighDensity option, you must use this one to unpack the disk correctly again... The HD option supports all other available suboptions, like NOTEXT, NOVAL, NOVERIFY e.t.c.. \*example: DMS WRITE <NAME>.DMS HD >>NOTE: >> >>If you're using the option HD, the disk cannot be unpacked >>using previous versions of DMS, to be more exact. >>you cannot depack a .DMS file packed with V1.51, using V1.11  $\rightarrow$ IT IS POSSIBLE TO READ A NORMAL DOS disk( 1.x/2.x ) WITH THIS OPTION BUT IF YOU REALLY WANT TO, THEN SPECIFY LOW 0 HIGH 39 AND IT WILL READ AS IT WAS AN 1.7Meg disk. IF YOU TRY THIS, YOU WILL SEE A SMALL ADVANCHE IN PACKING (10-20K), BUT! THESE FILES CANNOT BE UNPACKED WITH DMS v1.11 !!!!!!!!!!!!!!! EXPLANATION WHY THIS WORKS: A normal DOS disk consists of 880K data, each track holds data of 11264 bytes length, where a HighDensity disk can take DOUBLE the size of datas stored on a normal DD disk, and therefor hold 11264 \*2 bytes on each track. So it IS POSSIBLE to read with the READHD option, but unless you need to make the file those 10-20K smaller, dont use it for that.. Generally most people still have the DMS v1.11. By some time, maybe most of the DMS users will have the updated version

and then.. Thats up to you.

# <span id="page-17-0"></span>**1.37 dms\_sub\_hd**

As from DMS v2, the use of the HD option, have been changed to be an option, instead of being a command. It makes reading of disks easier, and less commands to use. But to for those with old version left, and intends to continue using that version, the command explanation is still here. READHD.  $\lambda$   $\lambda$   $\lambda$   $\lambda$   $\lambda$   $\lambda$   $\lambda$ (OPERATION OPTION) :> MUST BE WRITTEN DIRECTLY AFTER THE "DMS" command name. \*example: DMS READHD <NAME>.DMS WRITEHD.  $\lambda$ (OPERATION OPTION) :> MUST BE WRITTEN DIRECTLY AFTER THE "DMS" command name. \*example: DMS WRITEHD <NAME>.DMS The instructions is explained closer, in the previous chapter.

# <span id="page-17-1"></span>**1.38 dms\_pc**

(SUBOPTION) :> SELECTABLE

Another option in DMS, is packing pc/ms-dos disks, on Amiga. You can pack those disks using the PCx: device (used by CrossDos), all you need to do is, tell DMS to read the disk as a PC disk. By adding the PC option at the end of the command line, DMS will read the disk as a pc/ms-dos disk.

People using DMS v1.xx will not be able to unpack these .dms files, but will be notified of using a newer version, when they try to unpack a PC packed .dms file.

\*example for reading a PC/MS-DOS disk:

DMS READ <NAME>.DMS PC

\*example for writing a .DMS file back as a PC/MS-DOS disk:

DMS WRITE <NAME>.DMS PC

#### <span id="page-18-0"></span>**1.39 dms\_diztext**

(SUBOPTION) :> SELECTABLE

Many bbs's support the use of FILE\_ID.DIZ texts nowadays. The only thing missing was that DMS supported it, DMS DO NOW! works in the same way as TEXT. (for more info read below about TEXT) The registered version will also be able to extract the FILE ID.DIZ to a distination file.

\*example: DMS READ <NAME>.DMS DIZTEXT FILE\_ID.DIZ

#### <span id="page-18-1"></span>**1.40 fmsoption**

Options for FMS

#### MAKESFX

- A (Add files to archive)
- E (Extract files from archive)
- V (View files in archive)
- L (List files in archive)
- TEST (Test files in archive)

#### <span id="page-18-2"></span>**1.41 fms\_makesfx**

If you want people to be able to unpack your .FMS files, without needing the DMS program, you can use this command..

to make an .SFX file, write:

DMS MAKESFX <SOURCE[.FMS]>

#### <span id="page-18-3"></span>**1.42 fms\_addfiles**

Add and compress files to archive. With this option you can put files into a archive or you can join those files to a previous .DMS file.

NOTE: to add files to a existing .DMS file, add the .DMS extension

ex. 1: DMS A <SOURCE[.FMS][.DMS]> <FILE1> <FILE2> ....

# <span id="page-19-0"></span>**1.43 fms\_extfiles**

Extract files from archive. With this option you extract files from a archive. you can select a destination directory for the files. When extracting, dms will search for .DMS and .FMS files.

ex. 1: DMS E <SOURCE[.FMS][.DMS]> <DESTINATION DIRECTORY>

### <span id="page-19-1"></span>**1.44 fms\_vivfiles**

View files in archive. When viewing the compressed archive, dms will show, the most important info on the files, and full directory structure.

ex. 1: DMS V <SOURCE[.FMS][.DMS]>

#### <span id="page-19-2"></span>**1.45 fms\_lstfiles**

```
List files in archive.
When viewing the compressed archive, dms will show,
the most important info on the files,
dms will show only the filename.
ex. 1: DMS L <SOURCE[.FMS][.DMS]>
```
### <span id="page-19-3"></span>**1.46 fms\_tstfiles**

For testing the .FMS file, use the "TEST" option, and specify the extension too. And dms will validate the .FMS file.

ex. 1: DMS TEST <SOURCE[.FMS]>

### <span id="page-19-4"></span>**1.47 dmsregister**

You can register your version of the Device-Masher System by filling out the registration text included with the package. It costs \$30 to register DMS.

And by being a registered user, you will receive the latest updates of Device-Masher System(DMS), and other utilities made by Parcon, such as Aktion Replay PRO updates.

And suggestions for improvements can be sent to:

ParCon software. v. Michael Pendec

Islandsh0jparken 5, st.th. DK-2990 NIVAA **DENMARK** You can reach us at this bbs, leave mail for : Michael Pendec Perto's Asshole BBS 

#### <span id="page-20-0"></span>1.48 perto

PERTO'S ASSHOLE

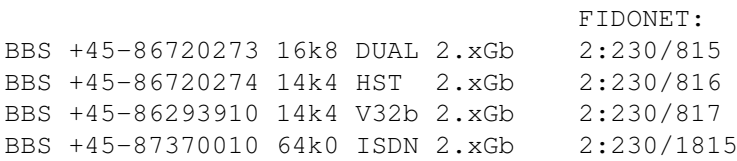

#### <span id="page-20-1"></span>1.49 request

ParCon Software is searching a for distribution house, for selling our DMS Harddrive backup system, which is eminent to be finished and sold. Any software distributor interrested in buying our backup program, or need more information about the program, are welcome to contact us on the below address in this documentation.

## <span id="page-20-2"></span> $1.50$  index

About DMS NEWS IN DMS UPDATE Information on DMS (NEW VERSION) File-Masher System (FMS) Device-Masher Backup Credits Copyright Evaluation Limitations File-Masher Limitations Device-Masher Limitations How do I get a FULL version

DMS commands

READ

WRITE

APPEND

REPACK

TEST

VIEW

TEXT

VIEWDIZ

DMS options

VERIFY

NOVERIFY

NOTEXT

HD

PC

DIZTEXT

FMS options

MAKESFX

A (Add files to archive) E (Extract files from archive) V (View files in archive) L (List files in archive) TEST (Test files in archive) REGISTRATION of DMS Perto's Asshole BBS Request Device-Masher System Documentation